## L'ENSEIGNEMENT DU POINTE STEREOSCOPIQUE: UNE SOLUTION NOUVELLE A UN PROBLEME PERMANENT

Jean-Paul Agnard, professionnel de recherches Paul-Andre Gagnon, professeur titulaire Universite Laval Laboratoire de photogrammétrie, Ste-Foy, Québec, G1K 7P4 Canada Commission VI

#### 1. INTRODUCTION

L'enseignement du pointé stéréoscopique a toujours été un problème important dans l'enseignement général de la photogrammétrie. De la maîtrise du pointé stéréoscopique découlent: une bonne mesure dans un modele, un bon transfert de point, une bonne prise de mesures pour modele, un bon transfert de point, une bonne prise de mesures pour<br>l'aérotriangulation. Cette opération est donc à la source de tout bon travail en photogrammétrie. Or, jusqu'à présent, ce pointé ne pouvait<br>être que subjectif, et, dans une grande mesure, indépendant de que subjectif, et, dans une grande mesure, indépendant de l'excellence de l'instructeur et de la qualite de ses interventions.

De plus, bien qu'il soit plus facile pour un débutant de manipuler la montée et la descente de la marque flottante avec un stéréorestituteur, il s'avere que, pour une question de nombre d'appareils disponibles, l'apprentissage du pointé stéréoscopique se fait généralement avec un instrument qu'un photogrammètre de profession, normalement, n'aime guère<br>manipuler: la barre à parallaxe. Alors qu'avec le premier type la barre à parallaxe. Alors qu'avec le premier type d'appareils, il suffit, apres avoir mis ses yeux en face du binoculaire, de faire tourner une simple molette ou un simple disque, la manipulation du second se révèle fastidieuse, malcommode et pleine d'embûches. On doit tout d'abord aligner les centres des deux photos et leurs homologues, puis aligner le stéréoscope sur le couple assujetti à la table afin d'éliminer toute parallaxe-y artificiellement créée par le manque d'alignement (étape plus difficile qu'il n'y paraît pour un néophyte). Il faut enfin aligner la barre elle-même avec l'ensemble ainsi formé, et surtout maintenir cet alignement lors de la manipulation de la molette de la barre, ce qui est tout un exploit, meme pour un operateur d'experience. On voit donc aisement que Ie pauvre etudiant se depense en energie inutile alors que toute son attention ne devrait uniquement porter que sur Ie probleme de base qui est d'apprendre à faire un bon pointé. Or, une fois que toute la série d'opérations est enfin réalisée de peine et de misère, le problème primordial reste entier: quand sait-on que la marque flottante est au sol?

C'est à ce problème fondamental que nous avons essayé de trouver une solution fiable et élégante.

### 2. CONCEPT DE SUBSTITUTION

Dès le début des années 1970, avec l'arrivée sur le marché des premiers jeux vidéo branchés sur des postes de TV, nous avions vu le potentiel d'un tel système pour l'apprentissage du pointé stéréoscopique. Malheureusement, l'emplacement et les déplacements des marques mobiles étaient incompatibles avec le but recherché. De plus, étant dans l'impossibilite de faire ou de faire faire les modifications, nous avons dû attendre l'arrivée et le développement des microordinateurs et de leurs

ecrans video pour entrevoir que, ce qui n'etait apparu qu'une possibilite interessante, pouvait bient6t devenir une realite.

La réalisation du concept découle directement d'une familiarisation avec Ie potentiel des microordinateurs comme outils de cartographie numerique, comme outils capables de tracer a l'ecran: points, lignes et figures. Cette familiarisation a conduit à la mise au point d'un logiciel  $\mathcal O$  simple qui permet d'afficher sur les deux demi-écrans d'un moniteur les deux images stéréoscopiques d'un couple constitué de figures géométriques simples (carre, rectangle, triangle, cercle) si tuees a des distances z différentes de l'utilisateur qui les observe à l'aide d'un stéréoscope à miroirs modifié.

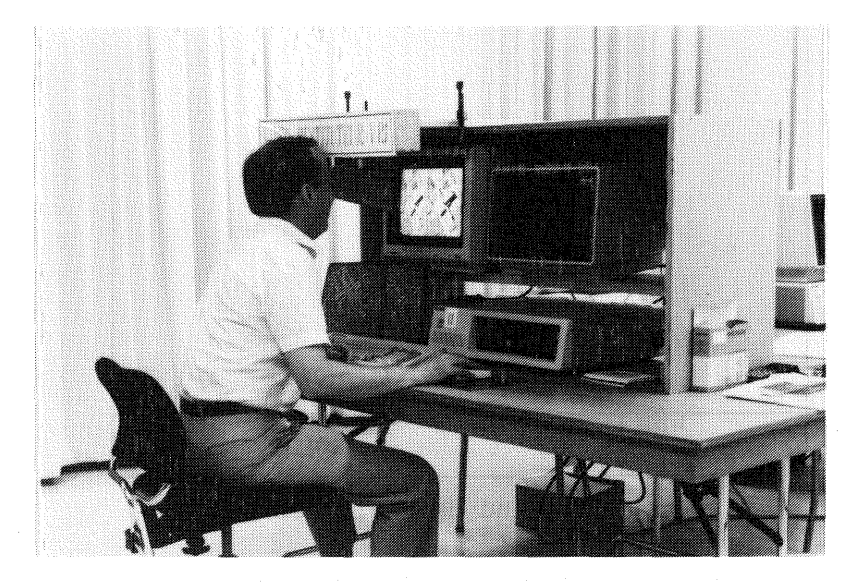

Figure 1: L'appareil d'entrainement

Une souris est utilisée pour contrôler les déplacements en x et y des deux marques de mesure formant la marque flottante. Cette derniere monte d'une quantité équivalente à un déplacement en x d'un pixel de l'une des deux marques de mesure lorsque l'on appuie sur la première touche de la souris. Elle descend de la même quantité lorsque l'on appuie sur la deuxième touche. La troisieme touche sert a entrer dans l'ordinateur les positions des deux marques de mesure lors d'un pointé stéréoscopique. Lorsque la parallaxe-x de la marque flottante est mathematiquement egale a la parallaxe-x de l'objet mesure et que la marque se trouve a proximite de cet objet, un signal sonore "SIP" se fait entendre, indiquant de ce fait a l'etudiant que la marque vient d'arriver au niveau de l'objet et que c'est cette impression qu' il devra reproduire s' il veut de nouveau etre sur l'objet. Il en découle l'apparition d'un réflexe conditionné qui facilite de beaucoup l'apprentissage du pointé. De plus, de subjectif qu'il était, le pointé devient enfin objectif, ce qui a l'avantage additionnel de dépersonnaliser le pointé: tous les étudiants sont conditionnés à l'apprentissage d'un pointé uniforme, qui se situe à la même élévation pour tous.

Par rapport au stéréoscope à miroirs double d'entraînement, la solution proposée a l'avantage de ne pas nécessiter la présence d'un instructeur qui, de toute façon, ne peut transmettre à l'étudiant que sa propre vision subjective du probleme.

#### 3. DESCRIPTION DU LOGICIEL D'APPRENTISSAGE

Dès la mise en route du logiciel, le menu propose à l'étudiant 3 types de tests:

- 1- Des figures geometriques simples
- 2- Une figure plus compliquee en forme d'escalier
- 3- Un couple de photographies aeriennes numerisees

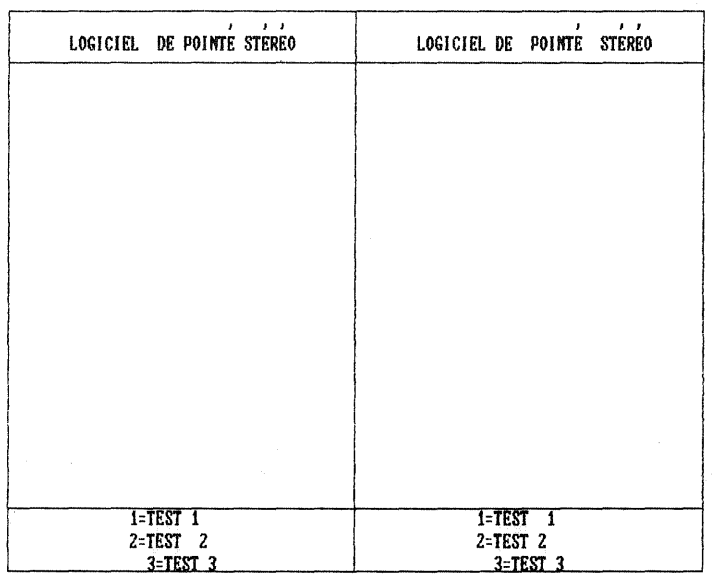

Figure 2: Menu de choix des tests

Pour chaque test choisi, le menu offre alors 3 exercices différents:

- 1- Entrainement
- 2- Me sure s
- 3- Calculs

| $\mathbf{z}$<br>$\mathbf{r}$<br>LOGICIEL DE POINTE STEREO | $E \neq E$<br>$\mathbf{I}$<br>LOGICIEL DE POINTE STEREO |
|-----------------------------------------------------------|---------------------------------------------------------|
|                                                           | $\epsilon$<br>$\gamma_{\rm eff} = 0.01$                 |
|                                                           |                                                         |
|                                                           |                                                         |
|                                                           |                                                         |
|                                                           |                                                         |
|                                                           | $\sim$                                                  |
|                                                           |                                                         |
|                                                           |                                                         |
|                                                           |                                                         |
|                                                           |                                                         |
|                                                           |                                                         |
|                                                           |                                                         |
| <b>1-ENTRAINEMENT</b>                                     | <b>1-ENTRAINEMENT</b>                                   |
| 2=MESURES<br>$3 =$ CALCULS                                | $2$ = MESURES<br>3=CALCULS                              |

Figure 3: Menu de choix d'exercices

# 3-1. Entrainement

AI' aide des deux premleres touches de la souris, l' etudiant peut faire monter et descendre sa marque au niveau des differents objets (figures géométriques dans le cas I, marches d'escalier dans le cas II, zones prédéterminées et indiquées dans le cas III où il s'agit de photographies<br>aériennes). Lorsque la parallaxe-x de la marque est mathématiquement Lorsque la parallaxe-x de la marque est mathématiquement égale à celle de l'objet mesuré, un signal sonore ("BIP") se fait entendre, entraînant de ce fait la mise en place du réflexe conditionné recherche. L'etudiant peut repeter cette premiere phase en changeant de test jusqu'à prévoir, à un pixel près, l'arrivée du "BIP". Il peut même, pour corser un peu la mesure, faire son pointé loin de l'objet, dans une zone où la parallaxe d'un autre objet est différente, décider si oui ou non il est au niveau de l'objet qu'il cherche a mesurer, et se deplacer en x ou en y avec la souris jusqu'à la zone où la parallaxe de l'objet est<br>active pour le "BIP". S'il se trouve au bon niveau, le "BIP" se fera S'il se trouve au bon niveau, le "BIP" se fera alors entendre. On peut de cette façon affiner son pointé en appréciant l'equiprofondeur de deux objets (l'objet mesure et la marque) non disposes l'un sur l'autre.

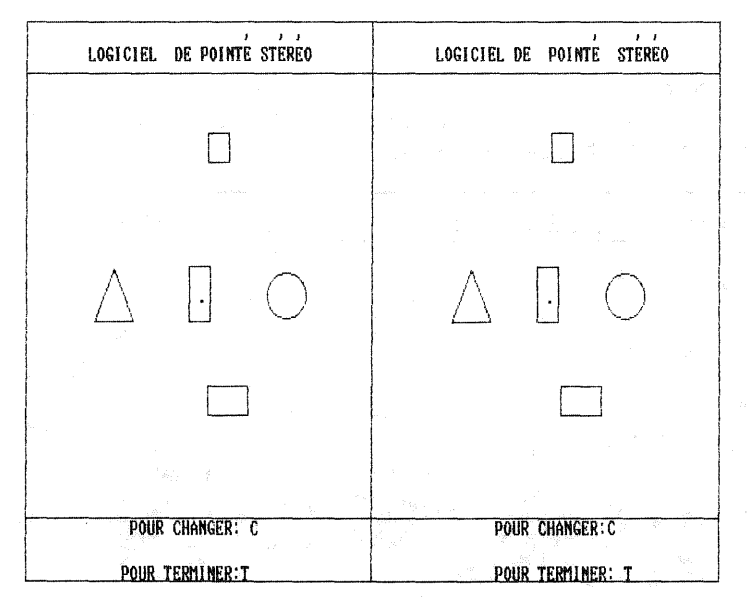

Figure 4: Test 1 en mode entraînement

# 3-2. Mesures

Lorsque l'étudiant se sent à l'aise avec les tests d'entraînement, il peut evaluer son apprentissage en passant au mode "Mesures". Dans ce nouveau mode qui est toujours valable pour les trois tests, il n'y a plus de<br>signal sonore. Lorsque l'on pense être au niveau de l'objet, on appuie Lorsque l'on pense être au niveau de l'objet, on appuie sur la troisième touche de la souris et apparaît, alors, immédiatement en haut de l'ecran, la difference en pixels entre la parallaxe-x de l'objet et celIe de la marque flottante, indiquant par Ie fait meme Ie nombre de paliers en z qui separe la marque de l' objet. L 'etudiant peut alors corriger son pointé de la quantité indiquée, appuyer de nouveau sur la même touche et constater que la différence est bien nulle. Il peut alors s'imprégner de nouveau de cette vision qu'il devra reproduire à son prochain pointe.

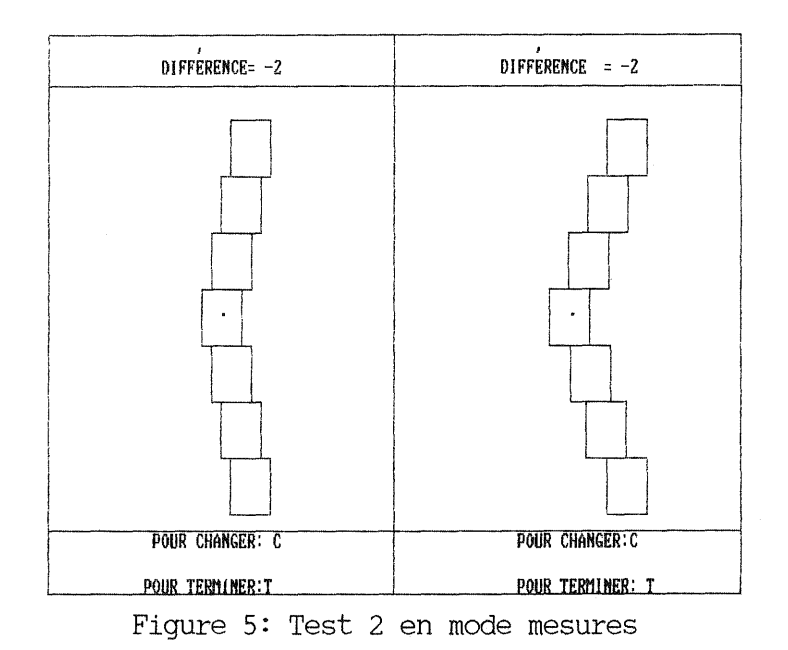

# 3-3. Calculs

Dans ce nouveau mode "Calculs", l'étudiant effectue simplement 10 pointés au même endroit et, dès la dixième mesure, apparaît à l'écran la valeur de l'erreur moyenne quadratique de pointé.

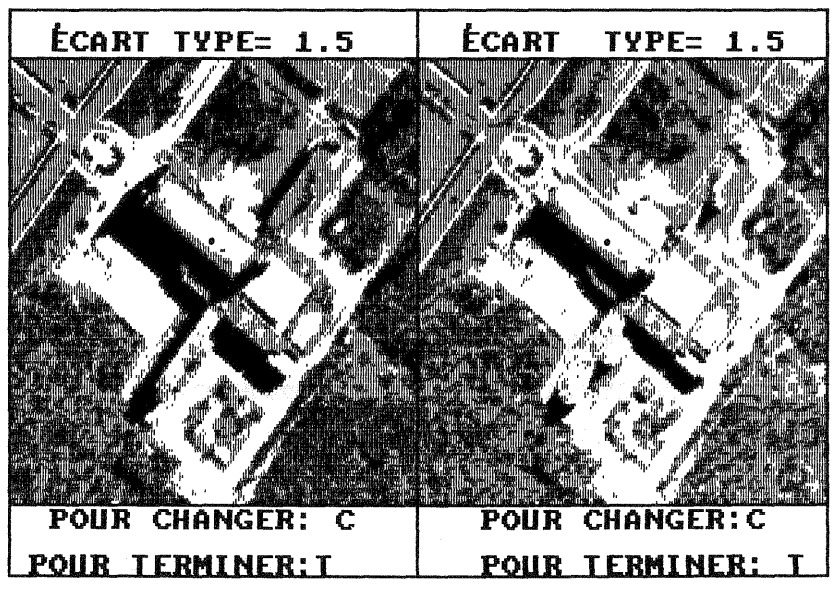

Figure 6: Test 3 en mode calculs

#### VÉRIFICATION DU POTENTIEL ET CONCLUSION  $4.$

Nous avons formé quatre groupes de dix étudiants. Les trois premiers ont été choisis parmi une classe de soixante élèves n'ayant aucune notion de la vision stéréoscopique artificielle, mais inscrits au cours de photogrammétrie fondamentale et ayant à leur programme de laboratoires la manipulation de la barre à parallaxe sous stéréoscope à miroirs.

- Le premier groupe est entraîné par la méthode conventionnelle de l'apprentissage à l'aide de la barre à parallaxe.

- Le deuxième groupe utilise, en plus, le logiciel, sans toutefois avoir la possibilité d'entrer dans le mode "Entraînement" (impossibilité de développer un réflexe conditionné).
- Le troisième groupe a, en plus, pour sa part, accès à l'ensemble du logiciel.
- Le dernier groupe diffère du troisième par le fait qu'il n'a jamais utilisé la barre à parallaxe.

Apres un entrainement d'une heure avec Ie logiciel pour les trois derniers groupes, les quatre groupes sont invites a faire des mesures dans un modèle stéréoscopique monté sur un stéréorestituteur analytique. Les ecarts avec les valeurs calculees par l' appareil lors de l' orientation absolue ainsi que les écarts-type de pointé seront présentés lors de la conférence.

En conclusion, nous pouvons affirmer que les premiers résultats partiels sont encourageants et nous incitent à continuer dans cette direction. Une demande d'acquisition du logiciel par un organisme d'enseignement en photogrammetrie nous est deja parvenue et nous travaillons actuel1ement sur la mise au point d'un système de vision simple pour équiper des écrans de PC.

Une version plus sophistiquée du logiciel  $\odot$  nous permet de transformer un PC en stéréorestituteur. Le vidéorestituteur (1) est un appareil destiné a rendre la photogrammetrie accessible directement aux utilisateurs potentiels qui la boudent actuellement, soit pour des questions de complexité, soit pour des questions de coût.

## REFERENCES

1. Agnard J.-P., Gagnon P.-A. and Nolette C., Microcomputers and Photogrammetry, a new tool: the Videoplotter, 1988 ACSM-ASPRS Annual Convention, St-Louis, Technical Papers Vol. 3, 1-6.